# **DayMaster Help Contents**

**Libraries** DayMaster Menus: **Exit Entries Toggles Utilities Help Registration** Legalese ASP Ombudsman Statement **Warranty** 

### **Registration Options**

#### **Check or Money Order Credit Card Orders, Mail**

Unicorn Software Limited PsL P.O. Box 117 PO Box 35705 Knob Noster, MO 65336-0117 Houston, TX 77235-5705  $U.S.A.$ 

#### **Credit Card Orders,Phone On Line Ordering**

1-800-242-4775 GO SWREG on CompuServe 1-713-524-6394 1-713-524-6398 (FAX) (ORDERS ONLY!)

#### **In Australia (In AUS\$) Purchase Orders**

Budgetware From Government offices,<br>PO Box 496 churches, schools, and Fort churches, schools,and Fortune Newtown, NSW 2042 1000 companies ONLY. Orders under \$100 add \$10 service fee.

See Also Registration Form

# **Registration Form**

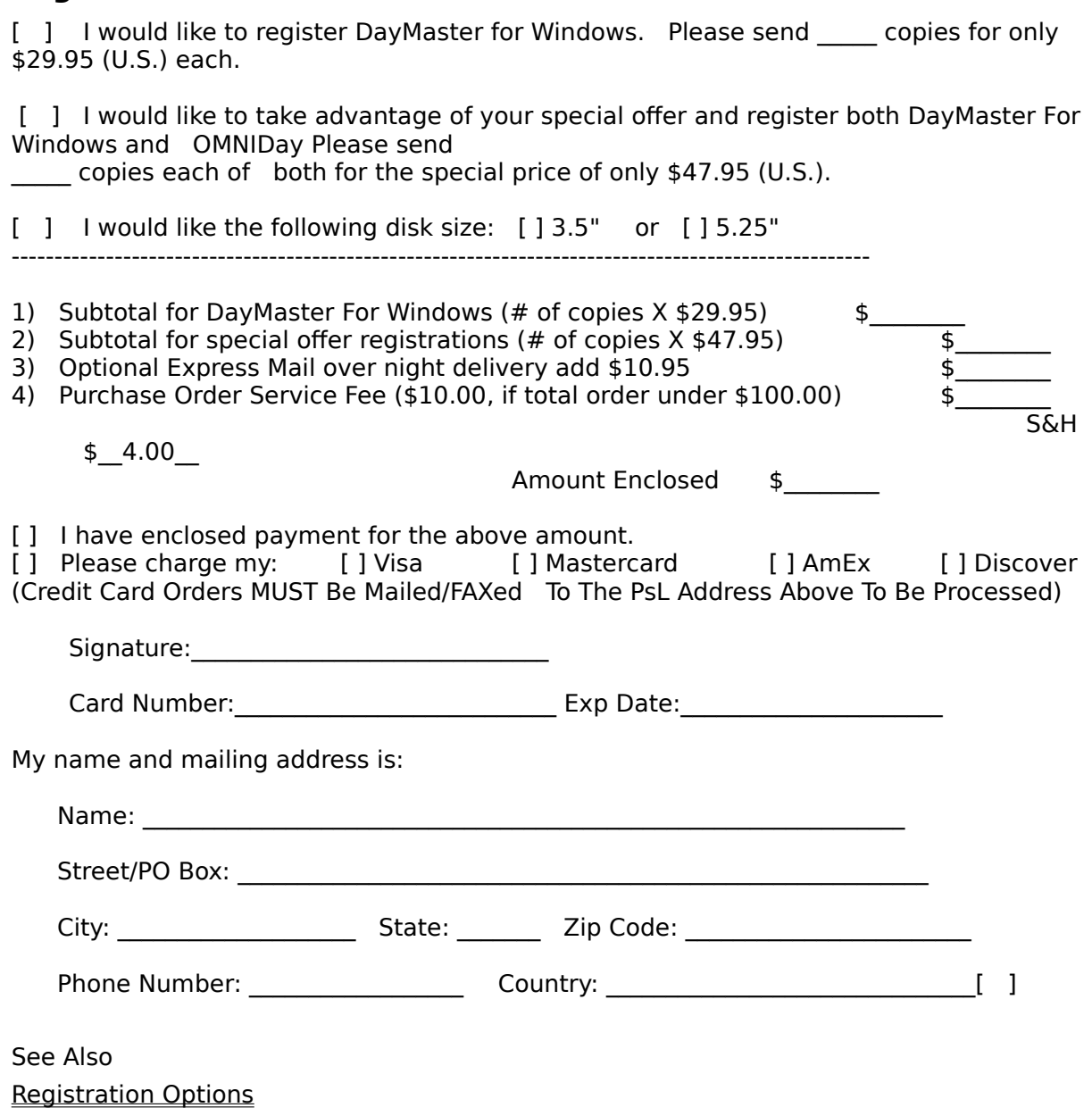

## **Registration**

As a registered user or DayMaster for Windows you will receive, a printed and bound manaul, the latest version of the program with the ability to purge the stock libraries and all registration screens turned off, another Unicorn Software program to try, FREE phone, mail, BBS or CompuServe technical support, a list of FREE and discounted products for Registered Users Only, and notification of all major upgrades. Also a disk full of related bitmap images will be sent for use as daily pictures for the program. Once registered all upgrades are FREE you pay only for the cost of P&H and the disk. Please contact Unicorn Software Limited directly for information on volume discounts and site liscenses.   

See Also Registration Options Registration Form

#### **Help Menu**

The Help menu has three options:

Help: Displayes this file.

About: Provides you with copyright and version information for the program. It also provides the name of the registered user.

Registration (Unregistered Version Only): Brings up the Write program with the registration form for DayMaster. You can fill out the form and print it using this option.

See Also Registration Options Registration Form

## **Exit Menu**

This menu option allows you to exit DayMaster and return to Windows.

#### **Add**

Allows you to Add Events, Birthdays and Anniversaries, Reminders or Quotes. Select the type of entry you wish to make and hit the OK button.

Event: Allows you to enter the date for the Event, then the event itself (up to two 60 character lines).   

Birthday/Anniversary: Allows you to enter the date for the Birth or Anniversary, then the event itself (up to two 60 character lines).

Reminder: Allows you to select the type of Reminder you wish to enter: Daily, Weekly, Monthly, Annual, Single or Range. After selection is made the applicable screen for the Reminder will be displayed. See also Reminder Types

Quotes: Allows you to enter a Quote into the personal library. The quote can be up to three lines, the third line displayed is for the originator of the Quote.

## **Browse Events/Births/Anniversaries**

Allows you to look through the Events, Birthdays and Anniversaries in your personal library.

You have the option of editing the entry, by highlighting the desired entry and hitting the OK button, or deleting the entry, by hitting the Erase button. You will be asked for confirmation prior to deletion.

## **Browse Reminders**

Allows you to look through the Reminders in your personal library.

You have the option of editing the Reminder, by highlighting the desired Reminder and hitting the OK button, or deleting the entry, by hitting the Erase button. You will be asked for confirmation prior to deletion.

### **Browse Quotes**

Browse Quotes: Allows you to look through the Quotes in your personal library.

You have the option of editing the Quote, hy highlighting the desired Quote and hitting the OK button, or deleting the entry, by hitting the Erase button. You will be asked for confirmation prior to deletion.

## **Entries Menu**

This menu allows you to Add to or change the Personal libraries of the program.   

Add Browse Events/Births/Anniversaries **Browse Reminders** Browse Quotes

## **Reminder Types**

**Daily**: This type of reminder is one you want displayed every single day. You will have an entry box displayed to enter the Reminder.

**Weekly**: This type of reminder is one you want displayed on a particular day every week. You will have a drop Down box that will allow you to select the day desired and an entry box for the text of the Reminder.

**Monthly**: This type of reminder is one you want displayed once a month on a particular numeric day. You will have a box to enter the numeric date and an entry box for the Reminder text. NOTE: Avoid using 29, 30  $\&$  31 as all months do not have these days.

**Annually**: This type of reminder is one you want displayed every year, only once a year, on the same date. You will enter the full date for the Reminder (the year will be the first year you want it displayed) and a box for the text of the Reminder.

**Single:** This type of reminder is only displayed once on a particular date. You will have an entry box for the date and the Reminder text. (Note: If you run MX after this date, it will purge the expired Reminder from the library).

**Range:** This type of reminder is one you want displayed every day between a set of dates. You will have an entry box for the Start and End dates (inclusive) and for the Reminder itself. (Note: If you run MX after the End date, it will purge the expired Reminder from the library).

# **Toggles Menu**

Menus Voice **Century** Change Voice Krystal Ball

#### **Menus**

Turns on/off the upper menu display (the Menu will still popup if you select the Menu button on the DayMaster display screen.

## **Voice**

Turns on/off the vocal greetings.

## **Century**

This option allows you to have the Century displayed whenever a year number is displayed (i.e. 94 would be 1994). This helpful for entries prior to 1900 and after 2000.

# **Change Voice**

Allows you to toggle between the male and female voice for the vocal greetings.

# **Krystal Ball**

Allows you to view the display for a different date (one that you enter). After hitting the OK button the DayMaster display screen for that date will be shown.

## **Utilities Menu**

Date Format Display Order **Pictures**  $\underline{MX}$ Purge Events Purge Quotes

## **Date Format**

You can set the date format to American, British, Italian, German or French style formats.

## **Display Order**

Allows you to select the order of items for display on the DayMaster display screen. You can choose from Events, Birthdays & Anniversaries, Reminders, Quotes, or None.

NOTE: The original setting is: Reminder, Events, Birthdays & Anniversaries, and Quotes.

You can also choose which library has priority when being displayed (which library will be used first).

## **Pictures**

Allows you to add or change pictures for each day of the week, as well as one for days when you have a Reminder. Once selected you will be shown a display screen with the existing picture shown, use the New button to select another picture. The title of the Window will show you the maximum space available for your screen for the picture (in pixels) the bottom line of the screen will display the size of the picture shown.

If you do not desire any picture, use the Delete button.

Press the Done button to complete your changes.

### **Warranty**

Unicorn Software Limited makes no warranty of any kind, express or implied, including without limitation, any warranties of merchantability and/or fitness for a particular purpose. Unicorn Software Limited shall not be liable for any damages, whether direct, indirect, special or consequential arising from a failure of this program to operate in the manner desired by the user. Unicorn Software Limited shall not be liable for any damage to data or property which may be caused directly or indirectly by use of the program.

IN NO EVENT WILL UNICORN SOFTWARE LIMITED BE LIABLE FOR ANY DAMAGES, INCLUDING ANY LOST PROFITS, LOST SAVINGS OR OTHER INCIDENTAL OR CONSEQUENTIAL DAMAGES ARISING OUT OF YOUR USE OR INABILITY TO USE THE PROGRAM, OR FOR ANY CLAIM BY ANY OTHER PARTY.

The License Agreement and Warranty shall be construed, interpreted and governed by the laws of the state of Missouri.

#### **Legalese**

#### **LICENSE AGREEMENT**

DayMaster is a commercial program being distributed through a method known as "Shareware" and is provided at no charge to the user for evaluation. Feel free to share it with your friends, but DayMaster must be distributed in unmodified, complete form, including this Reference Guide and License Agreement. Also, DayMaster may not be distributed in conjunction with any other product. The essence of "user-supported" software is to provide personal computer users with quality software without high prices, and yet to provide incentive for programmers to continue to develop new products. If you find this program useful and find that you are using DayMaster and continue to use DayMaster after a reasonable trial period, you must make a registration payment of \$29.95 to Unicorn Software Limited, P.O. Box 117 Knob Noster, MO 65336-0117. Or you can use your MC, Visa, AmEx, or Discover by calling the PsL at 800-242-4775 or 713-524-6394 or by FAX to 713-524-6398. These numbers are for ordering only! See REGISTER.WRI for other ordering options. For information about dealer pricing, site licensing, shipping of product, returns, latest version number or technical support call 816-429-3558 or write to Unicorn Software Ltd. directly.

The \$29.95 registration fee will license one copy for use on any one computer at any one time. You must treat this software just like a book. An example is that this software may be used by any number of people and may be freely moved from one computer location to another, so long as there is no possibility of it being used at one location while it's being used at another. Just as a book cannot be read by two different persons at the same time.

The DayMaster program is protected by United States Copyright Law and International Treaty provisions. All rights are reserved. Non-registered users of DayMaster are licensed only to use the program on a trial basis for the sole purpose of determining whether or not it meets their requirements. All other use requires registration.

Commercial users of DayMaster must register and pay for their copies of DayMaster within 30 days of first use or their license is withdrawn. Site-License arrangements may be made by contacting Unicorn Software Limited.

You are encouraged to pass a copy of DayMaster along to your friends for evaluation. Please encourage them to register their copy if they find it useful.

All Registered Users receive the latest version; Printed and bound manual; FREE phone, mail, and BBS technical support; discounts & free offers from several computer services mail notification of all major upgrades  $\&$  new programs; a FREE disk filled with bitmap images to use as WallPaper, FREE Upgrades for the price of postage and handling; and another one of Unicorn's Shareware programs to try.

## **ASP Ombudsman Statement**

Unicorn Software Limited is a member of the Association of Shareware Professionals (ASP). ASP wants to make sure that the Shareware principle works for you. If you are unable to resolve a Shareware-related problem with an ASP member by contacting the member directly, ASP may be able to help. The ASP Ombudsman can help you resolve a dispute or problem with an ASP member, but does not provide technical support for members' products. Please write to the ASP Ombudsman at 545 Grover Road, Muskegon, MI 49442-9427 or send a CompuServe message via CompuServe Mail to ASP Ombudsman 70007,3536.

## **MX**

This option purges out expired Reminders and resequences the file for maximum speed.

## **Libraries**

There are two sets of libraries used by the program to display information: Stock, which is supplied by Unicorn Software Ltd. and can not be changed, and Personal, which is information you add to the program and can be edited.

# **Purge Quotes**

(Registered Version Only). This option deletes ALL Quotes from the stock library.

# **Purge Events**

(Registered Version Only). This option deletes ALL Events, Birthdays & Anniversaries from the stock library.